## **Ohje jäsenviestien lähettämiseen**

OmaLoimussa voit lähettää niille jäsenyhdistyksenne jäsenille viestiä, jotka ovat Loimun jäsenrekisterissä.

- 1. Kirjaudu OmaLoimuun.
- 2. Valitse vasemmalta päävalikosta Yhdistykselle:

Yhdistykselle

## 3. Valitse sivulta toiminto Sähköpostin lähetys

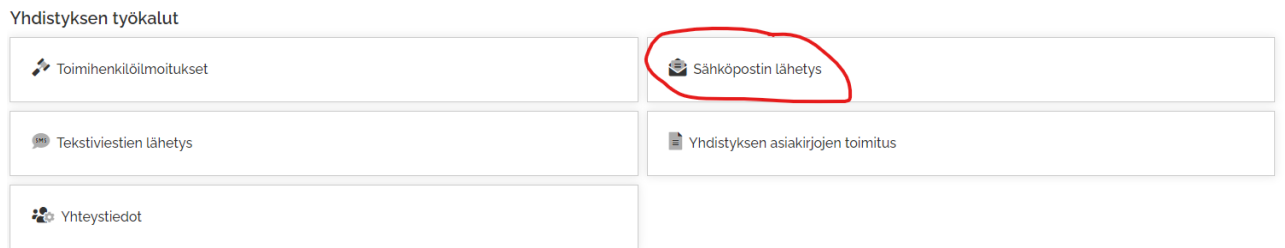

4. Jos olet mukana useamman yhdistyksen hallituksessa, valitse valikosta Organisaatio oikea yhdistys.

- Lähettäjän osoitteen tulee olla @loimu.fi-osoite ja lähettäjäksi on automaattisesti asetettu osoite [noreply@loimu.fi.](mailto:noreply@loimu.fi)
- Jotta jäsenet voivat vastata viestiisi, lisää sähköpostiin Vastausosoite.
- Halutessasi voit lisätä myös Lähettäjän näyttönimeksi esim. yhdistyksenne nimen, jotta jäsenet tietävät keneltä viesti on tullut.
- Lähetä viestistä itsellesi tai yhdistyksenne sähköpostiin piilokopio, sillä OmaLoimuun ei kerry arkistoa lähetetyistä viesteistä.
- Viestin lähetyksen voi ajastaa.

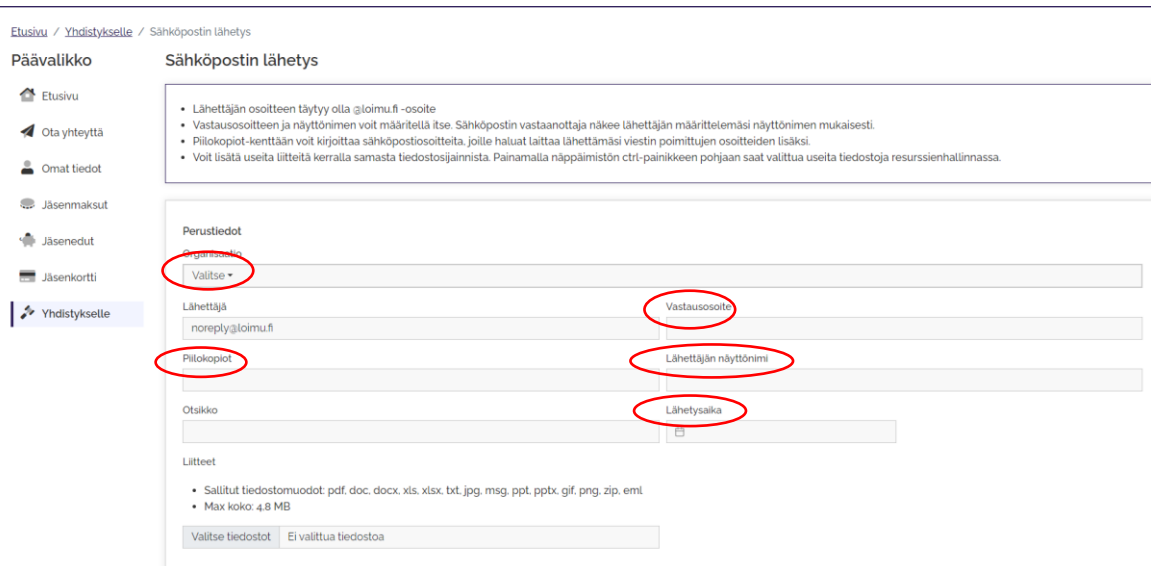

5. Jäsenviestin voi kirjoittaa tekstimuotoisena tai HTML-muotoisena, jolloin siihen on mahdollista tehdä muotoiluja, kuten lihavointi, linkit, taulukot, kuvat jne.

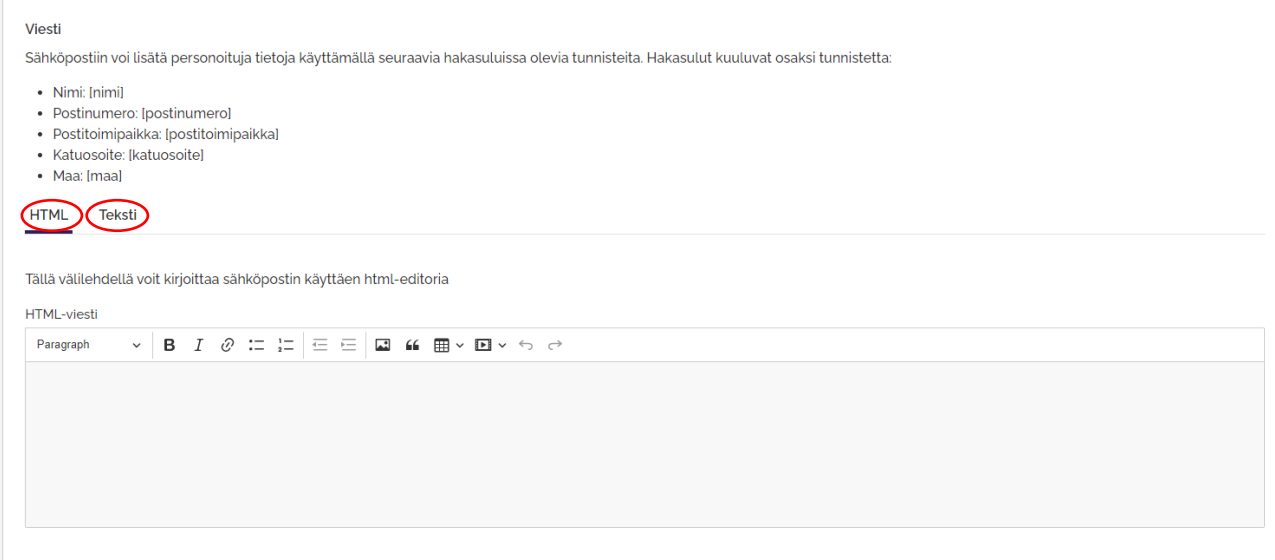

6. Voi valita sähköpostin saajat jäsenlajeittain. Jos et valitse mitään jäsenlajia, viesti lähtee automaattisesti kaikille. HUOM! Jäsenlajit ovat Loimun jäsenlajeja.

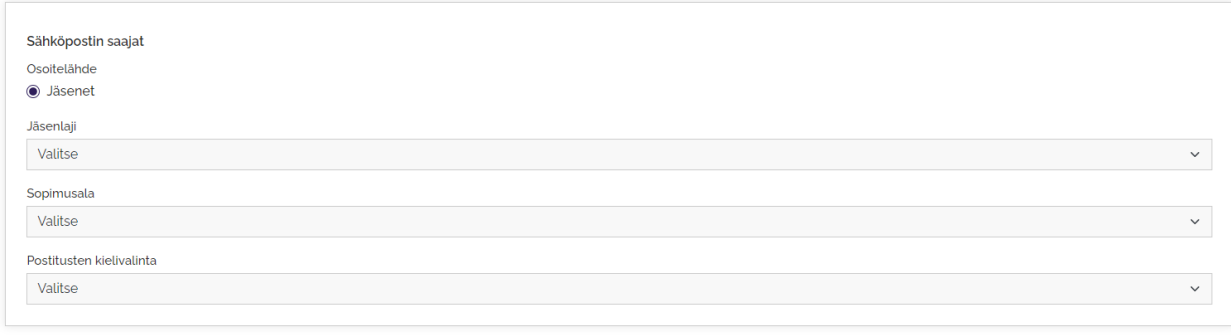

Lähetä